## Perancangan Aplikasi Pengolah Data Siswa Berbasis Android (Studi Kasus : Mis Nurul Huda Labuhan Batu Selatan)

# Andre Ardian

Manajemen Informatika, Fakultas Sains & Teknologi, Universitas Labuhanbatu

# Email: andreardian@gmail.com

# Corresponding Author : andreardian@gmail.com

## Abstract

The development of technology today, especially information technology is growing increasingly rapidly, as well as the development of mobile technology that presents smartphones with various functions, not just a communication device,but also as a source of information used by society today. Similarly, the development of Information Systems is no exception in the world of Education. Education as a container or place where the educational process takes place in conjunction with the process of culture still has many problems in inputting data, data storage and most importantly in the search for student data. One of the problems in the search for student data, because they have to check from some of the existing files on the administration desktop which are arranged in too many files, thereby slowing down the work of the administration in searching for student data, and more fatal again the school loses and damages data due to virus attacks that can harm students or the school. . The data collection method used is by FIELD study that is observation (observation), interview (interview), and library study. The programming used is Android programming using MySQL and PHP databases. This study resulted in the design of an android-based student data processing application for MIS NuruL Huda Labuhanbatu Selatan. Hopefully with this application can improve the work process of the teacher council or administrative staff in processing student data more easily.

## Keywords: Data Processor , Application, Android.

## 1. Pendahuluan

Kemajuan teknologi informasi adalah sesuatu hal yang tidak bisa dihindari dalam kehidupan ini, karena kemajuan teknologi informasi akan berjalan sesuai dengan kemajuan ilmu pengetahuan. Setiap inovasi diciptakan untuk memberikan manfaat positif bagi kehidupan manusia. Salah satunya adalah perkembangan teknologi dalam pengolahan data, yang berbentuk mobile android dan digunakan untuk mengatur ataupun mengelolah data yang dapat mempermudah suatu prusahaan, lembaga pemerintahan maupun lembaga pendidikan, yang saling berhubungan dan sistematis.

Madrasah Ibtidaiyah Swasta Nurul Huda adalah salah satu lembaga pendidikan atau sekolah dasar yang ada di Dusun Banten Desa Pangarungan Kecamatan Torgamba Kabupaten Labuhanbatu Selatan. Sekolah dituntut untuk dapat menyajikan pelayanan untuk para siswa agar mendapat pelayanan pendidikan yang layak, contohnya adalah pelayanan dalam penginputan data, penyimpanan data dan yang paling utama dalam pencarian data para siswa tersebut, banyak sekolah yang masih mengalami masalah-masalah tersebut. Salah satunya masalah dalam pencarian data siswa, karena harus mengecek dari beberapa berkas yang ada dilaptop tata usaha yang tersusun dalam file-file yang terlalu banyak, sehingga memperlambat pekerjaan dari tata usaha dalam pencarian data siswa, atau

bahkan kehilangan dan kerusakan data karena serangan virus yang dapat merugikan siswa atau pun sekolah tersebut.

# 2. Landasan Teori

# Defenisi Sistem

Menurut Hamim Tohari (2017), "Sistem adalah kumpulan atau himpunan dari unsur atau variabel-variabel yang saling terkait, saling berinteraksi, dan saling tergantung satu sama lain untuk mencapai tujuan. Selain itu, sistem juga dapat didefinisikan sebagai sekumpulan objek-objek yang saling berelasi dan berinteraksi, serta hubungan antar objek bisa dilihat sebagai satu kesatuan yang dirancang untuk mencapai satu tujuan yang telah ditetapkan.

# Definisi Perancangan Sistem

Perancangan merupakan tahapan dalam membangun sebuah sistem setelah tahap analisis sistem dan siklus pengembangan sistem. Tahapan ini mendefinisikan kebutuhankebutuhan fungsional dan menggambarkan suatu sistem yang akan dibangun. Dalam merancang suatu sistem dapat menggunakan pemodelan secara terstruktur dengan menggunakan grafik atau diagram.

# Aplikasi

Aplikasi adalah suatu subkelas perangkat lunak komputer yang memanfaatkan kemampuan komputer langsung untuk melakukan suatu tugas yang diinginkan pengguna. Biasanya dibandingkan dengan perangkat lunak sistem yang mengintergrasikan berbagai kemampuan komputer, tapi tidak secara langsung menerapkan kemampuan tersebut untuk mengerjakan suatu tugas yang menguntungkan pengguna.

# Sejarah Android

Android adalah sistem operasi yang berbasis Linux untuk telepon seluler seperti telepon pintar dan komputer tablet. Android menyediakan platform terbuka bagi para pengembang untuk menciptakan aplikasi mereka sendiri untuk digunakan oleh bermacam peranti bergerak. Awalnya, Google Inc. membeli Android Inc pendatang baru yang membuat peranti lunak untuk ponsel. Kemudian untuk mengembangkan Android, dibentuklah Open Handset Alliance, konsorsium dari 34 perusahaan peranti keras, peranti lunak, dan telekomunikasi, termasuk Google, HTC, Intel, Motorola, Qualcomm, TMobile, dan Nvidia.

# Android SDK (Software Development Kit)

Android SDK adalah tools API (Application Programming Interface) yang diperlukan untuk memulai mengembangkan aplikasi pada platform Android menggunakan bahasa pemrograman Java. Beberapa fitur Android yang penting adalah sebagai berikut :

- 1. Framework aplikasi yang mendukung penggantian komponen dan reusable.
- 2. DVM dioptimalkan untuk perangkat mobile.
- 3. Integrated browser berdasarkan engine open source WebKit.
- 4. Grafis yang dioptimalkan dan didukung oleh libraries grafis 2D, grafis 3D berdasarkan spesifikasi OpenGL ES 1.0.
- 5. SQLite untuk penyimpanan data.
- 6. Dukungan untuk audio, video dan gambar.
- 7. Bluetooth, Edge, 3G, Wifi.

8. Kamera, GPS, kompas dan accelerometer. Lingkungan development yang lengkap dan kaya termasuk perangkat emulator, tools untuk debugging, profil dan kinerja memori serta plugins untuk IDE Eclipse.

## ADT(Android Developer Tools)

Safaat : juga memaparkan bahwa Android Development Tools (ADT) adalah plug-in yang didesain untuk IDE Eclipse yang memberi kita kemudahan dalam mengembangkan aplikasi Android dengan menggunakan IDE Eclipse.

# ADB (Android Debug Bridge)

ADB adalah alat serbaguna yang bisa mengendalikan perangkat Android (emulator) yang terhubung dengan komputer. Dengan ADB kita bisa menggunakan smartphone Android kita untuk melakukan pengujian aplikasi.

# Android Virtual Device(AVD)

Android Virtual Device merupakan emulator untuk menjalankan aplikasi android. Setiap AVD terdiri dari sebuah profil perangkat keras yang dapat mengatur pilihan untuk menentukan fitur hardware emulator. Misalnya, menentukan apakah menggunakan perangkat kamera, apakah menggunakan keyboard QWERTY fisik atau tidak, berapa banyak memori internal, dan lain-lain. AVD juga memiliki sebuah pemetaan versi Android, maksudnya kita menentukan versi dari platform Android akan berjalan pada emulator.

# JDK (Java Development Kit)

Menurut DeCoster , Java adalah sebuah teknologi yang diperkenalkan oleh Sun Microsysytems pada pertengahan tahun 1990. Menurut definisi Sun, Java adalah nama untuk sekumpulan teknologi untuk membuat dan menjalankan perangkat lunak pada computer standalone ataupun pada lingkungan jaringan.

# Eclipse

 Eclipse merupakan salah satu IDE favorit karena gratis dan open source. Open source berarti setiap orang boleh melihat kode pemrograman perangkat lunak ini, Selain itu kelebihan dari Eclipse yang membuatnya populer adalah kemampuannya untuk dapat dikembangkan oleh pengguna dengan membuat komponen yang disebut plugin.

# XAMPP

 XAMPP adalah perangkat lunak bebas, yang mendukung banyak sistem operasi, merupakan kompilasi dari beberapa program. Fungsinya adalah sebagai server yang berdiri sendiri (localhost), yang terdiri atas program Apache HTTP Server, MySQL database, dan penerjemah bahasa yang ditulis dengan bahasa pemrograman PHP dan Perl. Nama XAMPP merupakan singkatan dari X (empat sistem operasi apapun), Apache, MySQL, PHP dan Perl.

# MySQL

Menurut Dahlan Abdullah (2015), MySQL merupakan sebuah perangkat lunak sistem manajemen basis data SQL atau DBMS yang multithread dan multi-user. MySQL sangat popular pengembang web (web developers) karena memiliki kecepatan dan ukuran yang kecil membuat MySQL lebih ideal untuk website ditambah lagi dengan fakta bahwa MySQL adalah open source yang berarti gratis.

# Unified modelling language (UML)

Menurut Windu Gata, Grace, Unified Modeling Language (UML) adalah bahasa spesifikasi standar yang dipergunakan untuk mendokumentasikan, menspesifikasikan dan membanngun perangkat lunak. UML merupakan metodologi dalam mengembangkan sistem berorientasi objek dan juga merupakan alat untuk mendukung pengembangan sistem.

### Pengertian PHP

PHP sendiri sebenarnya merupakan singkatan dari (Hypertext Preprocessor), yang merupakan sebuah dokumen bahasa scriptingtingkat tinggi yang dipasang pada dokumen HTML. Sebagian besar sintaks dalam PHP mirip dengan bahasa C, Java dan Perl, namun pada PHP ada beberapa funsi yang lebih spesifik. Sedangkan tujuan utama dari penggunaan bahasa ini adalah untuk memungkinkan perancangan web yang dinamis dan dapat bekerja secara otomatis.

### 3. Metode Penelitian

### Metode Pengumpulan Data

 Pada tahapan ini dilakukan penelitian melalui study kasus yang berkaitan dengan pengembangan sistem informasi pendaftaran imunisasi bayi dengan cara melakukan metode pengumpulan data seperti study lapangan dengan wawancara (interview) serta pengamatan (observasi), dan studi kepustakaan.

## 4. Hasil dan Pembahasan

### Metode Perancangan Sistem

Dalam pembuatan sistem alat bantu yang digunakan dalam membuat perancangan dan desain yaitu dengan menggunakan Unifield Modeling Language (UML). Unifield Modelling Language adalah sebuah bahasa yang telah menjadi standar dalam industri untuk visualisasi, merancang dan mendokumentasikan sistem piranti lunak.

#### Rancangan Interface Rancangan Interface Admin

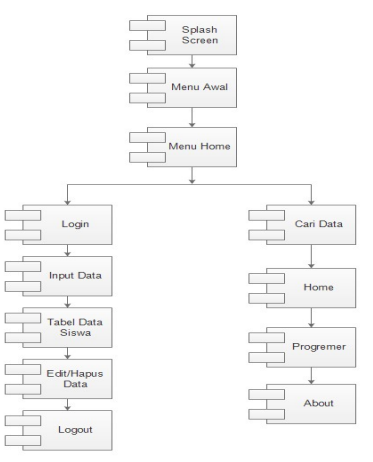

Gambar 1. Rancangan Componen Diagram Admin

Pada gambar 1 Component Diagram Admin Aplikasi pengolah data siswa ini menjelaskan rancangan pada sistem terdapat Splash Screen Untuk memulai aplikasi, masuk kemenu awal kemudian kemenu home , didalam menu home ada beberapa menu ada menu

admin yang hanya dapat di akses admin, menu home, ebout dan programmer, ada pun menu admin adalah sebagai berikut, pertama Admin melakukan Login untuk memulai sistem agar rahasia data terjaga, lalu masuk ke menu Olah Data, lalu terdapat tabel data menu input, tabel data siswa, edit/hapus data, dan juga logout.

## Rancangan Interface Kepala sekolah dan Guru

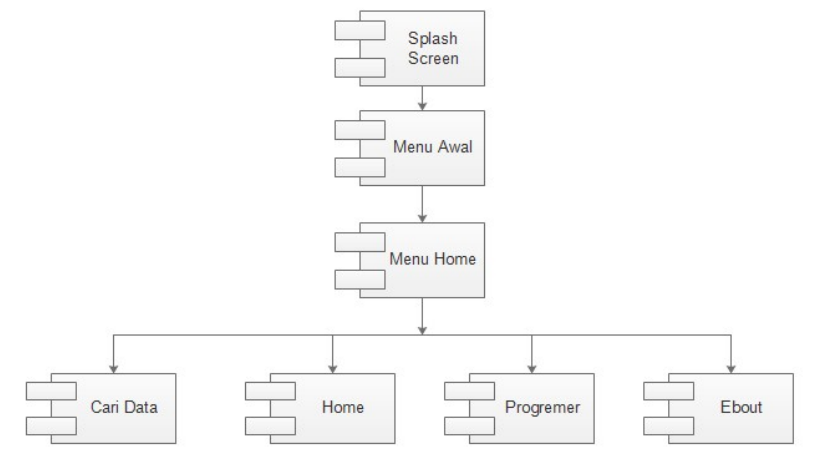

Gambar 2. Rancangan Componen Diagram Kepela Sekolah dan Guru

Pada gambar 2 Rancangan Componen Diagram aplikasi pengolah data siswa menjelaskan rancangan menu yang dapat di akses oleh kepela sekolah dan guru, yaitu saat memulai aplikasi pertama akan masuk ke menu splash screen, kemudian, menu awal aplikasi, dam masuk kemanu home, didalam menu hom terdapat menu cari data, menu home, menu Programmer dan menu About.

## Implementasi dan Pengujian

Implementasi adalah penerapan cara kerja sistem berdasarkan hasil analisa dan juga perancangan yang telah dibuat sebelumnya ke dalam suatu bahasa pemrograman tertentu. Dimana tahap implementasi merupakan tahap penciptaan perangkat lunak, tahap kelanjutan dari kegiatan perancangan sistem. Tahap ini merupakan tahap dimana sistem siap untuk dioperasikan, yang terdiri dari penjelasan mengenai lingkungan implementasi, implementasi database dan implementasi program.

## Tampilan

Tampilan admin merupakan tampilan aplikasi yang digunakan admin di dalam Smarthphone Berbasis Android. Tampilan admin memiliki beberapa Tampilan yang terdapat di dalam Aplikasi Pengolah Data Siswa (Studi Kasus : Madrasah Ibtida Iyah Nurul Huda Labuhan Batu), tampilan admin adalah sebagai berikut :

## Tampilan Icon Aplikasi

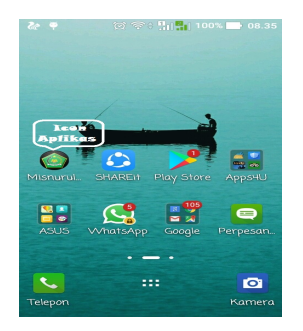

## Gambar 3. Icon Aplikasi Pengolah Data

 Pada gambar 3 merupakan tampilan icon menu aplikasi Pengolah Data Siswa, sebelum user/admin masuk kedalam aplikasi olah data siswa berbasis android. Maka user/admin dapat mengklik icon menu bergambar ikhlas beramal yang terdapat tulisan Misnurulhuda untuk masuk kedalam aplikasi pengolah data siswa.

Tampilan Splashscreen

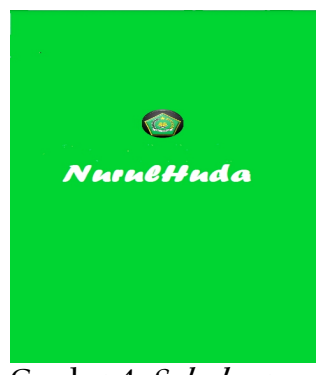

Gambar 4. Splashscreen

Pada gambar 4 merupakan tampilan splashscreen yang ada di Aplikasi Pengolah Data Siswa Berbasis Android (Studi Kasus : Madrasah Ibtidaiyah Nurul Hudah), sebelum masuk ke menu awal. Di dalam splashscreen ini terdapat Gambar Icon dari Ikhlas Beramal Dan Bacaan Nurul Huda yang akan pindah ke menu awal dalam waktu beberapa detik.

Tampilan Menu Awal

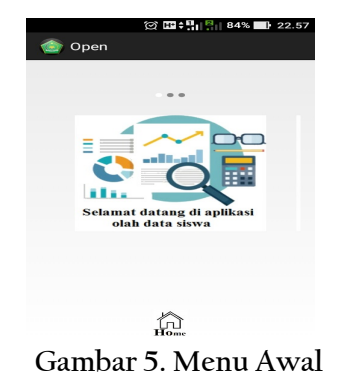

Pada gambar 5 merupakan tampilan menu awal yang ada di Aplikasi Pengolah Data Siswa Berbasis Android (Studi Kasus : Madrasah Ibtidaiyah Nurul Hudah Labuhan Batu) Di dalam menu awal ini terdapat Gambar Icon dari Olah Data, bacaan "selamat datang di aplikasi olah data siswa" dan tombol icon Home.

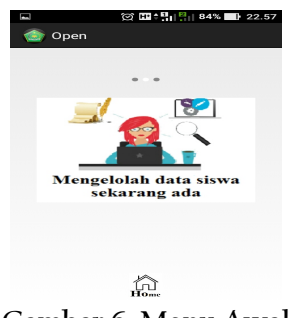

Gambar 6. Menu Awal

Pada gambar 6 merupakan tampilan menu awal yang ada di Aplikasi Pengolah Data Siswa Berbasis Android (Studi Kasus : Madrasah Ibtidaiyah Nurul Hudah Labuhan Batu) Di dalam menu awal ini terdapat Gambar Icon dari Admin olah data, bacaan "Mengolah data siswa sekarang ada" dan tombol icon Home.

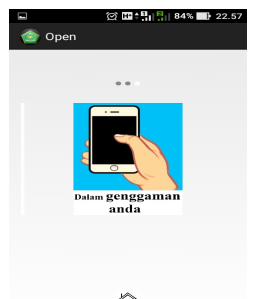

 $\widehat{\mathbb{D}}$ Gambar 7. Menu Utama

Pada gambar 7 merupakan tampilan menu awal yang ada di Aplikasi Pengolah Data Siswa Berbasis Android (Studi Kasus : Madrasah Ibtida Iyah Nurul Hudah Labuhan Batu) Di dalam menu awal ini terdapat Gambar Icon dari tangan pengguna smartphone, bacaan "Dalam Genggaman Anda" dan tombol icon Home.

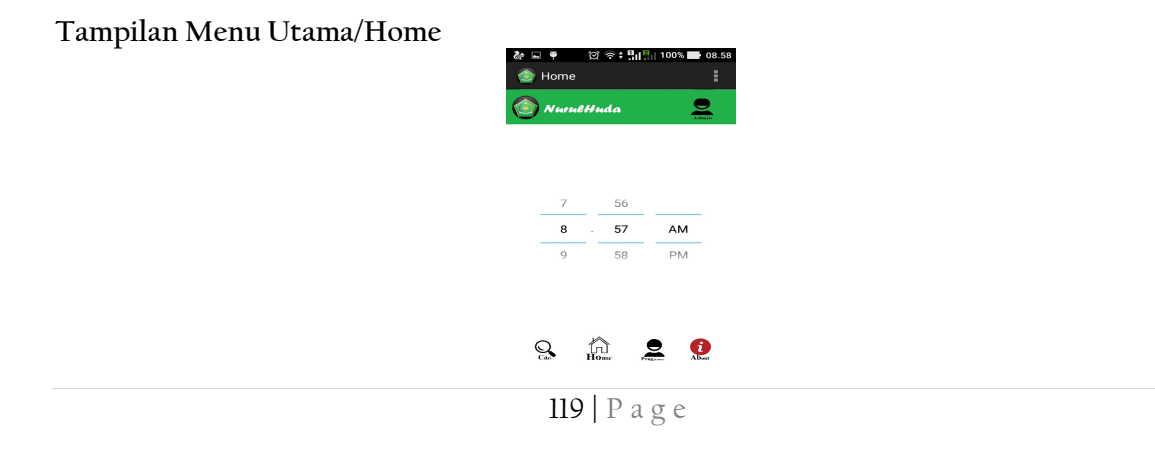

#### Gambar 8. Form Pasfoto

Pada gambar 8 merupakan tampilan menu home. Di dalam menu ini terdapat logo icon ikhlas beramal, tulisan Nurul Huda, tampilan jam di tengah menu home dan menu-menu untuk mengolah data siswa dan beberapa menu pembatu lainnya, menumenu yang ada didalam menu home adalah sbb:

- 1. Menu Admin
- 2. Menu Cari
- 3. Menu Home
- 4. Menu Programer
- 5. Menu About

#### Tampilan Admin Login

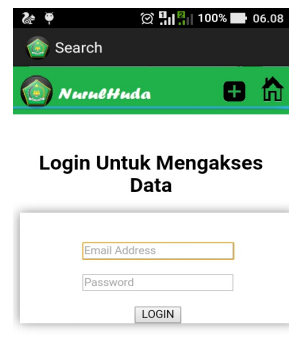

### Gambar 9. From Login

Pada gambar 9 merupakan tampilan from Login. Di dalam From login ini admin harus memasukan Email dan Password agar bisa msuk kedalam menu Admin agar data dari para siswa dapat terjaga keamananya, setelah berhasil login baru Admin dapat masuk kemenu untuk mengolah data.

#### Tampilan Form Olah Data

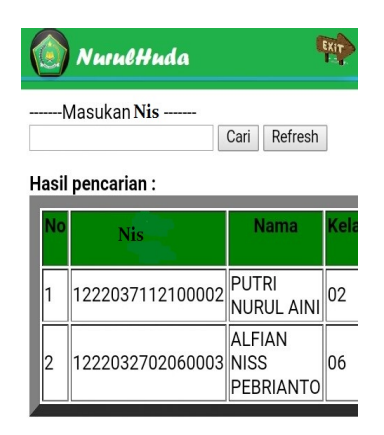

Gambar 10. Form Olah Data

120 | P a g e

Pada gambar 10 merupakan tampilan form olah data siswa. Di dalam from ini admin dapat melakukan penginputan data, pencarian data edit dan hapus data.

# Tampilan From Olah Data

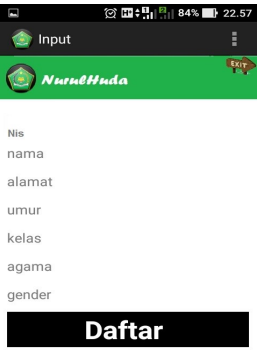

Gambar 11. From Input data

Pada gambar 11 merupakan tampilan form menginput data siswa. Di dalam form ini terdapat hampir semuanya Textfield sebagai penginputan data. Data yang akan diinput yaitu "Nis iswa, Nama Lengkap, Kelas, Tempat/Tanggal Lahir, Agama, Alamat, Gender " terdapat juga Tombol "Tambahkan" untuk menyimpan penginputan data, dan tombol Exit untuk kembali ke menu Home.

## Tampilan Penginputan Data

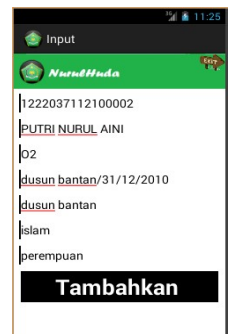

# Gambar 12. Contoh Input Data

Pada gambar 12 merupakan contoh penginputan data. Penginputan keseluruhan mengetik di textfield. Pada Gambar 11 di inputkan Nis"1222037112100002", nama lengkap "PUTRI NURUL AINI", kelas "02", tempat/tanggal lahir "Dusun Bantan/31/12/2010", alamat "dusun bantan", agama "Islam" Gender "Perempuan". Kemudian Admin mengklik tombol "tambahkan" untuk menyimpan penginputan data.

# Tampilan Cari

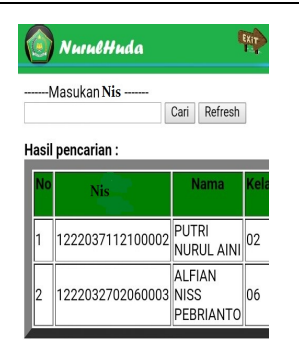

Gambar 13. Form Pencarian

Pada gambar 13 merupakan tampilan form pencarian data siswa. Di dalam form ini terdapat Tabel data seluruh siswa yang berfungsi untuk menampilkan data dari seluruh siswa, didalam tabel ini terdapat no, nik siswa, nama lengkap siswa, kelas, tempat/tanggal lahir, alamat, agama, gender siswa dan Opsi Untuk melanjutkan mengolah data yang akan dijelaskan pada gambar berikutnya dan ada juga menu Exit untuk kembali ke menu home.

## Opsi Hapus Data

| ≿ ⊡                           |                 |              |           |                       |
|-------------------------------|-----------------|--------------|-----------|-----------------------|
| Search                        |                 |              |           |                       |
| Exin<br><b>NurulHuda</b><br>٩ |                 |              |           |                       |
|                               |                 |              |           |                       |
|                               |                 |              |           |                       |
|                               |                 | Alamat Agama | Gender    | Opsi                  |
| !/2010                        | Dusun<br>bantan | islam        | perempuan | Edit/<br><b>Hapus</b> |
|                               | Dusun           | Islam        | Laki-laki | Edit/                 |
| 2/2006                        | bantan          |              |           | <b>Hapus</b>          |

Gambar 14. Hapus data

Pada gambar 14 yang di berilingkaran hitam yang bertulis hapus adalah opsi untuk menghapus data dari siswa.

# Opsi Edit Data

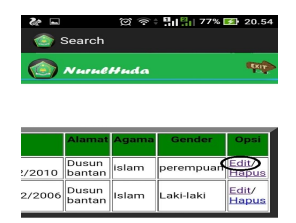

## Gambar 15. Opsi Edit Data

Pada gambar 15 Seperti yang terlihat pada gambar di atas pada opsi Edit yang di lingkarai adalah opsi untuk mengedit data siswa dan penjelasan berikutnya akan di jelaskan pada gambar 16.

Form Edit Data

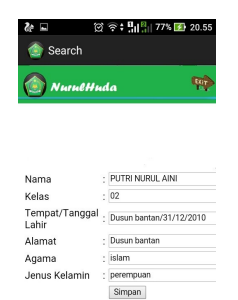

Gambar 16. Edit Data

Pada gambar 4.14 merupakan tampilan form untuk mengedit data para siswa, terdapat field Nama lengkap "PUTRI NURUL AINI", kelas "02", Tempat/Tanggal lahir "Dusun bantan/31/12/2010", alamat "dusun bantan", agama "islam", gender "perempuan". Dan juga ada menu simpan untuk menyimpan data yang telah di Edit.

## 5. Kesimpulan dan Saran

### Kesimpulan

Hasil perancangan aplikasi pengolah data siswa berbasis android ( Studi Kasus : Mis Nurul Huda Labuhan Batu Selatan ) dengan aplikasi ini diharapkan admin atau TU (Tata Usaha) dari sekolah dasar Mis Nurul Huda Labuhan Batu Selatan dapat lebih mudah dalam penginputan data dan yang terutama dalam pencarian data siswa, dengan kata lain aplikasi ini untuk mengefisiensikan waktu untuk proses pencarian data para siswa. Selain itu, aplikasi ini juga mudah untuk digunakan dan dipahami oleh para calon pengguna aplikasi ini.

### Saran

 Dari penjabaran tentang perancangan aplikasi pengolah data siswa, dekripsi sampai tahapan implementasi perlu dilakukan pengembangan agar menjadi aplikasi yang lebih baik lagi seperti :

- 1. Membuat aplikasi pengolah data yang lebih detail lagi agar lebih efisien saat di gunakan di bidang-bidang yang lain
- 2. Menambahkan from pengiputan foto di dalam aplikasi ini.

## 6. Daftar Pustaka

- I. Bastian, H. Dan, and A. Handphone, "Sistem informasi penjualan berbasis web pada bastian cell," no. 9, pp. 71–76.
- K. Peranginangin, Aplikasi WEB dengan PHP dan MySQL, 1st ed. Yogyakarta: Penerbit ANDI, 2017.
- M. Suhartanto, "Pembuatan Website Sekolah Menengah Pertama Negeri 3 Delanggu Dengan Menggunakan Php Dan Mysql," J. Speed, vol. 4, no. 1, pp. 1–8, 2012.
- N. J. Simanjuntak, S. Suryadi, and G. J. . Silaen, "Sistem Pengarsipan Surat Bagian Organisasi Dan Tatalaksana Pada Kantor Bupati Labuhanbatu Berbasis Web," J. Ilm. AMIK Labuhan Batu, vol. 5, no. 3, pp. 26–36, 2017.
- O. Veza, P. Studi, and T. Informatika, "Perancangan Sistem Informasi Inventory Data Barang Pada PT. Andalas Berlian Motors," vol. 2, no. 2, pp. 121–134, 1978.
- R. Bangun, S. Informasi, B. Cloud, B. Usaha, and K. Dan, "Jurnal Sistem Informasi," vol. 2, pp. 52–59, 2013.